# Guide d'installation d'EVlink Load Management System

Système de gestion de la charge pour le rechargement des véhicules électriques

## Consignes de sécurité

#### Informations importantes

#### AVIS

Lisez attentivement ces instructions et examinez le matériel pour vous familiariser avec l'appareil avant de tenter de l'installer, de le faire fonctionner ou d'assurer sa maintenance. Les messages spéciaux suivants que vous trouverez dans cette documentation ou sur l'appareil ont pour but de vous mettre en garde contre des risques potentiels ou d'attirer votre attention sur des informations qui clarifient ou simplifient une procédure.

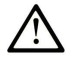

 $\mathsf{ir}$ 

This is the safety alert symbol. It is used to alert you to potential personal injury hazards. Obey all safety messages that follow this symbol to avoid possible injury or death.

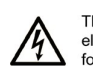

The addition of this symbol to a "Danger" or "Warning" safety label indicates that an electrical hazard exists which will result in personal injury if the instructions are not followed.

MFR6297701-02

 $\mathbf{r}$ 

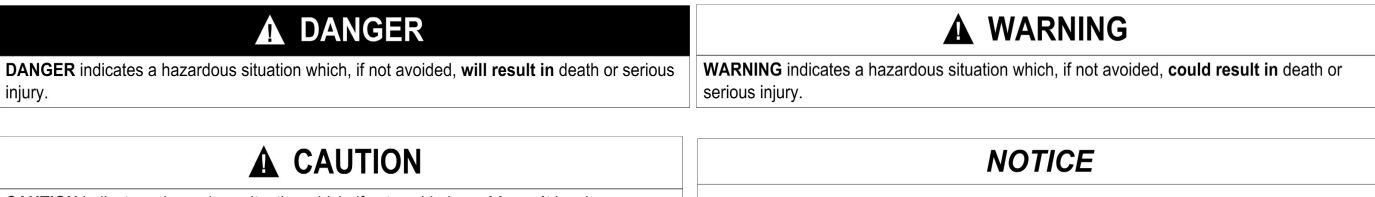

CAUTION indicates a hazardous situation which, if not avoided, could result in minor or moderate injury.

### Remarque importante

L'installation, l'utilisation, la réparation et la maintenance des équipements électriques ne doivent être assurées que par du personnel qualifié. Schneider Electric décline toute responsabilité

quant aux conséquences de l'utilisation de ce document.

Une personne qualifiée est une personne disposant de compétences et de connaissances dans le domaine de la construction, du fonctionnement et de l'installation des équipements électriques,

et ayant suivi une formation en sécurité lui permettant d'identifier et d'éviter les risques encourus.

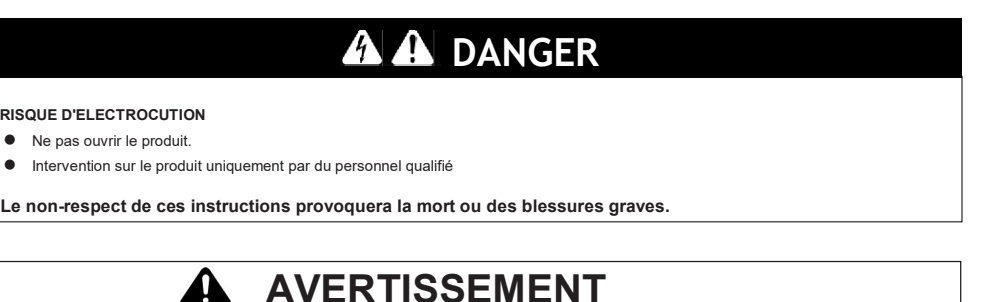

NOTICE is used to address practices not related to physical injury.

ACCES NON AUTHENTIFIE ET UTILISATION NON AUTORISEE DE LA MACHINE

- Vérifiez si votre environnement ou vos machines sont connecté(e)s à votre infrastructure critique. Si tel est le cas, prenez les mesures appropriées en termes de prévention, selon le principe de la défense en profondeur, avant de connecter le système d'automatisme à un réseau.
- Limitez le nombre d'équipements connectés à un réseau au minimum nécessaire.
- Isolez votre réseau industriel des autres réseaux dans votre entreprise.
- Protégez tout réseau contre les accès non autorisés, en utilisant des parefeu, un VPN ou d'autres mesures de sécurité fiables.
- Surveillez les activités dans vos systèmes.
- Empêchez tout accès ou lien direct à des appareils par des parties non autorisées ou des actions non authentifiées.
- Préparez un plan de reprise incluant la sauvegarde de votre système et les informations des processus.

Le non-respect de ces instructions peut provoquer la mort ou des blessures graves.

REMARQUE : Toutes les instructions applicables au produit ci-joint et toutes les consignes de sécurité doivent être respectées.

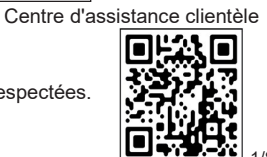

## Chapitre 1

#### Présentation du matériel

#### 1.1 Préparation

#### 1.1.1 Conditions préalables

#### Informations nécessaires pour préparer la mise en service d'EVLMS :

- Rotation des phases pour chacune des bornes de charge à gérer
- Nom de chacune des bornes de charge à gérer
- Nom des différents parkings où les bornes de charge sont situées
- Paramètres pour installer la supervision à distance (ID CS, URL de supervision)
- Schéma unifilaire avec détails des limites de courant maximales
- Stratégie d'authentification (badges, VIP, authentification à distance)

#### Informations nécessaires concernant le réseau informatique :

- Architecture du réseau
- Gestion de l'adresse IP
	- o IP fixe (Obtenir les adresses IP) / IP automatique (DHCP, Dynamic Host Configuration Protocol)

#### Compétences nécessaires :

- Configurer une adresse IP sur l'ordinateur portable
- Installer une centrale de mesure
- Par le serveur Web des bornes de charge
	- o Modifier les paramètres
	- o Vérifier le firmware et le matériel
- Equilibrer les phases sur le réseau électrique (chargeurs EV triphasés et monophasés)

#### 1.1.2 Contenu du paquet

Le colis de l'EVLMS contient les éléments suivants. Avant d'utiliser EVLMS, vérifiez que tous les éléments indiqués ici sont présents :

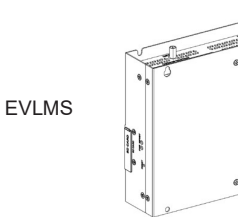

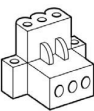

1 connecteur CC Connecteur d'alimentation à 3 broches

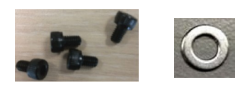

4 vis et 4 rondelles

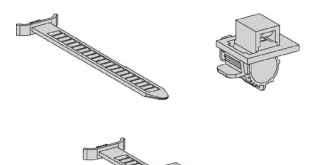

2 verrous HDMI/USB souples 1 bornier GPIO

**GND** 8

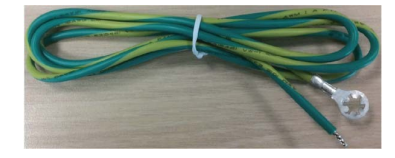

1 fil pour la terre du châssis

EVLMS a été empaqueté avec soin, en accordant un souci tout particulier à la qualité. Mais si vous constatez quelque chose d'endommagé ou de manquant, contactez votre représentant SE immédiatement.

#### 1.1.3 Non fourni

- Alimentation d'EVLMS
- Câble Ethernet
- Adaptateur de rail DIN
- Ordinateur portable (voir la section « 4.1 Connexion au serveur Web »)

#### 1.1.4 Avant d'accéder au site du client

Vous devez :<br>Cous devez :

• Télécharger le guide d'utilisation (référence DOCA0163FR) depuis notre site web à l'adresse https://www.schneider-electric.com/en/download/ or https://www.schneider-electric.com/en/product-range-download/62159-evlink-load-management-system/?filter=business-5-residential-and-smallbusiness#/documents-tab

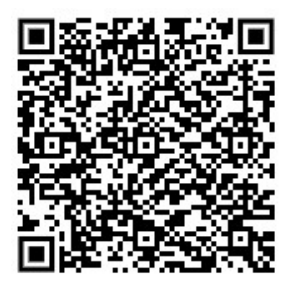

• Télécharger la dernière version du firmware de l'EVLMS depuis notre site web à l'adresse https://www.schneider-electric.com/en/download/ or https://www.schneider-electric.com/en/product-range-download/62159-evlink-load-management-system/?filter=business-5-residential-and-smallbusiness#/software-firmware-tab

![](_page_2_Picture_5.jpeg)

#### 1.2 Caractéristiques d'alimentation

#### 1.2.1 Alimentation d'EVLMS

![](_page_2_Picture_65.jpeg)

## Chapitre 2 Installation

#### 2.1 Caractéristiques environnementales

#### 2.1.1 Espaces requis

Pour assurer une circulation d'air suffisante, montez EVLMS en conservant les espaces suivants en haut, en bas et de chaque côté :

![](_page_3_Figure_4.jpeg)

x1 > 100 mm (3,93 po) x2 > 50 mm (1,96 po)

#### 2.2 Installation d'EVLMS

Pour l'installation, procédez comme suit :

![](_page_3_Figure_8.jpeg)

#### 2.3 Installation d'EVLMS avec montage sur rail DIN (non fourni)

![](_page_4_Figure_1.jpeg)

Pour l'installation, procédez comme suit :

#### 3.1 Mise à la terre

#### 3.1.1 Présentation

La résistance à la terre entre le file de terre de l'EVLMS et la terre doit être de 100 Ω au maximum. Si vous utilisez un fil de terre long, vérifiez la résistance et, au besoin, remplacez-le par un fil plus épais puis placez-le dans une gaine.

#### 3.2 Procédure de mise à la terre

![](_page_5_Picture_5.jpeg)

- Tension d'alimentation CC
- Broche de raccordement à la terre

1 Broche de raccordement à la terre (broche de raccordement à la terre fonctionnelle)

2 Armoire de commutation

3 Tresse de terre

![](_page_5_Figure_11.jpeg)

![](_page_5_Figure_12.jpeg)

Lors du raccordement à la terre, procédez comme suit :

![](_page_5_Picture_154.jpeg)

#### 3.3 Raccordement du câble d'alimentation CC

#### 3.3.1 Précaution

Lors du raccordement du câble d'alimentation au connecteur d'alimentation sur EVLMS, commencez par vérifier que le câble d'alimentation est déconnecté de l'alimentation CC.

![](_page_6_Picture_157.jpeg)

#### 3.3.2 Câblage et raccordement du bornier d'EVLMS

Le tableau ci-dessous décrit comment connecter le câble d'alimentation au bornier CC :

![](_page_6_Figure_6.jpeg)

#### 4.1 Connexion au serveur web

La configuration minimale requise pour utiliser l'outil de mise en service est la suivante :

un ordinateur prenant en charge :

- un port Ethernet,
- un système d'exploitation avec navigateur Web Google Chrome 72.0.3626.121 ou version ultérieure,
- un câble Ethernet de catégorie 5e ou supérieure.

![](_page_7_Picture_127.jpeg)

#### 4.2 Retour aux réglages d'usine

Si votre situation ne vous permet plus d'accéder à l'interface utilisateur de votre EVLMS (parce que vous avez perdu vos identifiants d'administrateur ou modifié les réglages du réseau de manière incorrecte), vous pouvez en rétablir les réglages d'usine de manière physique.

Consultez le document DOCA0163FR (Guide d'utilisation d'EVLMS) disponible sur se.com/download.

DOCA0164FR Guide d'installation d'EVlink Load Management System